### **How FSU Faculty & Staff access email**

Valid email addresses are: [uca@fairmontstate.edu](mailto:uca@fairmontstate.edu) [Firstname.Lastname@fairmontstate.edu](mailto:Firstname.Lastname@fairmontstate.edu)

- 1) If on Campus use outlook desktop client on PC
- 2) If they are off campus go to: https://outlook.fairmontstate.edu

Or

- 3) Login to mycampus and use the Employee Webmail links.
	- a. If on campus use the Webmail icon
	- b. If off campus use the Off-Campus Webmail

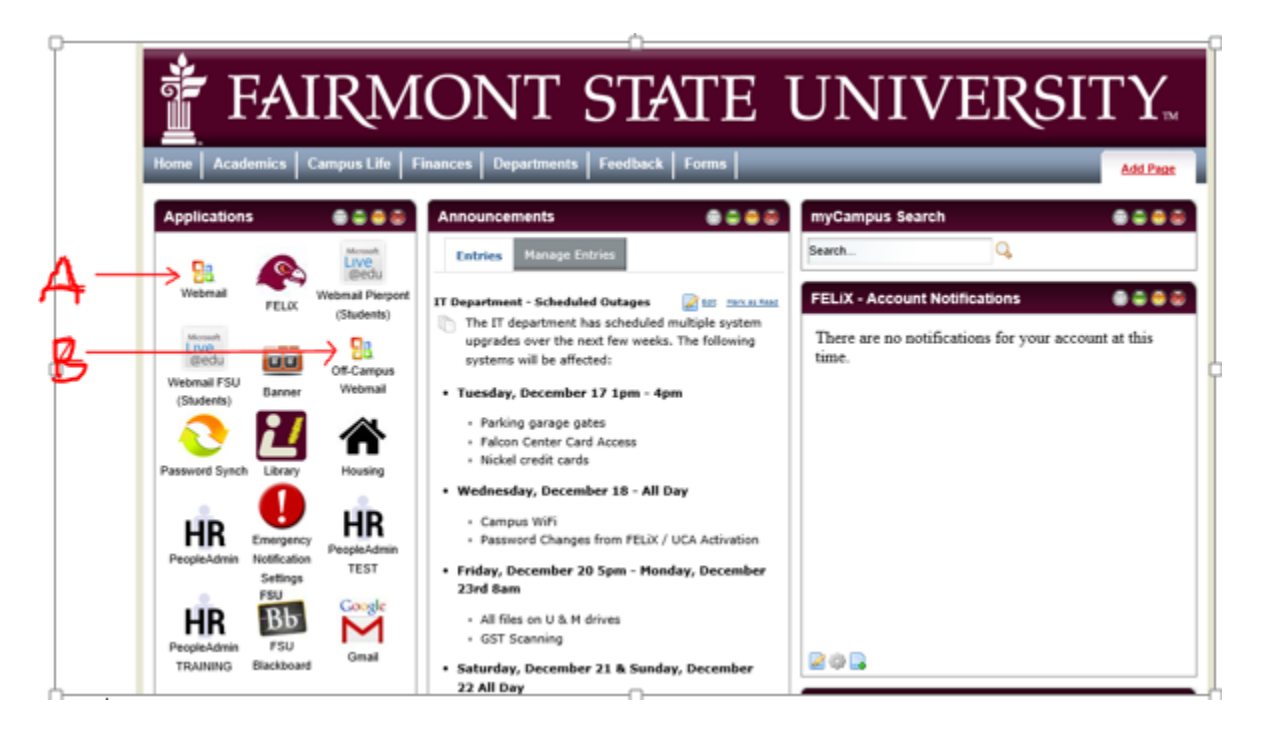

- 4) If employee cannot get to email open a ticket.
	- a. Be sure to include uca, the school they work for, external email address, an office/cell phone number

# How Pierpont Faculty & Staff access email

Valid email addresses are: [uca@pierpont.edu](mailto:uca@pierpont.edu) [Firstname.Lastname@pierpont.edu](mailto:Firstname.Lastname@pierpont.edu)

Pierpont uses Google mail. Contact Jake Tennant at 3641 or Josh Ferren at 4916

#### **How ALL Current Students access email**

All current students should be using mycampus to get to their email. We are still updating accounts but have students start here first.

Valid Current Student email addresses are: [uca@students.fairmontstate.edu](mailto:uca@students.fairmontstate.edu)

[uca@students.pierpont.edu](mailto:uca@students.pierpont.edu)

1) Students should login to my campus and select the webmail icon associated with their current school.

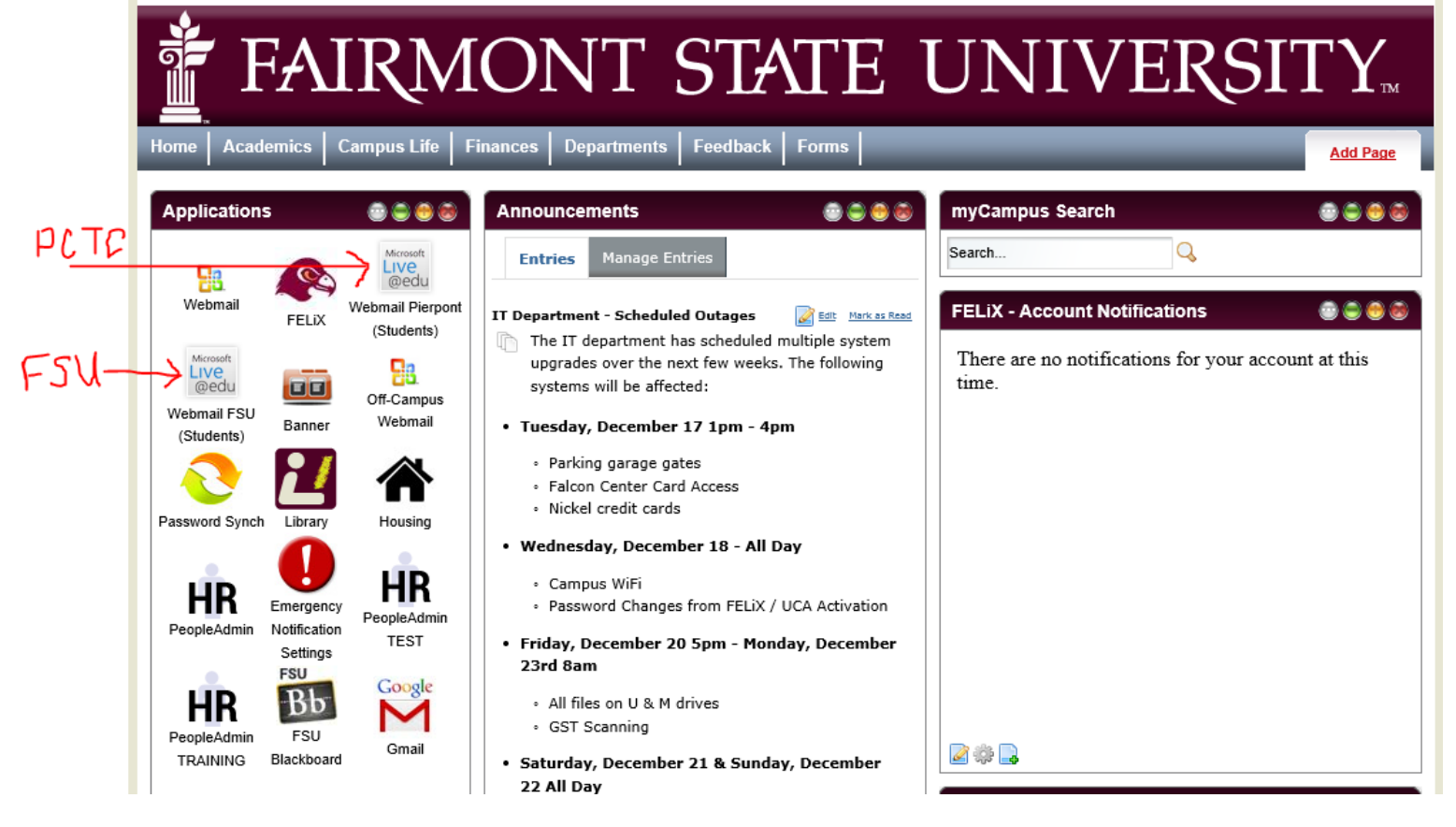

- 2) If they cannot get to their email
	- a. What is the error?
	- b. Login to : portal.microsoftonline.com and using the TLC PW Reset Account Credentials and verify:
		- i. Which school cloud the acct is in
		- ii. Is the account in the correct cloud? (Fairmont State student in Fairmont State Cloud or Pierpont student in Pierpont cloud).
		- iii. Is the correct address in the cloud (current students should have  $uca@students.fairmontstate.edu$  in the Fairmont Cloud o[r uca@student.pierpont.edu](mailto:uca@student.pierpont.edu) in the Pierpont cloud)
		- iv. If the correct address is listed does the acct have a license assigned? If no license then assign the license and have student to try to access mail again.
		- v. If they are still unable to access mail open a ticket
			- 1. Be sure to include: UCA, Phone #, Alternate email address, current enrolled school and what webmail icons they have list in mycampus, which school cloud their account is in.

## **Students who have recently changed schools**

If a student has recently changed schools they will need to check their mail in two locations:

First go to my campus and select:

- a. The Old School webmail icon to see if it is still working
	- i. If this icon is still working open ticket
		- 1. Be sure to include: UCA, Phone #, Alternate email address, current enrolled school and what webmail icons they have list in mycampus, which school cloud their account is in.
	- ii. If the account is not working, go to instructions on how Alumni access email.
- b. The New school webmail icon to see if it is working
	- i. If this icon is NOT working open ticket
		- 1. Be sure to include: UCA, Phone #, Alternate email address, current enrolled school and what webmail icons they have list in mycampus, which school cloud their account is in.

## How Alumni Students access email

All students trying to access alumni accounts have to use this URL: portal.micorsoftonline.com

They will sign in with their full alumni email address:

[UCA@studentsfairmontstate.onmicrosoft.com](mailto:UCA@studentsfairmontstate.onmicrosoft.com) for FSU Alumni [UCA@studentspierpont.onmicrosoft.com](mailto:UCA@studentspierpont.onmicrosoft.com) for Pierpont Alumni

If Student does not know PW, TLC can reset it by going to: portal.microsoftonline.com and using the TLC PW Reset Account Credentials and performing a PW reset on the Alumni Accounts only. Remember, PW reset is not an option for current students account.

- 1) TLC can go to: portal.microsoftonline.com and using the TLC PW Reset Account Credentials and verify:
	- a. Which school cloud the acct is in?
	- b. Is the correct address is in the correct cloud?
		- i. Remember Alumni should have [uca@studentsfairmontstate.onmicrosoft.com](mailto:uca@studentsfairmontstate.onmicrosoft.com) or [uca@studentspierpont.onmicrosoft.com](mailto:uca@studentspierpont.onmicrosoft.com) addresses assigned
	- c. If the correct address is listed does the acct have a license assigned? If no license then assign a license and have student to try to access mail again.
		- i. If they are still unable to access mail open a ticket
		- ii. Be sure to include: UCA, Phone #, Alternate email address, current enrolled school, which school cloud the acct was found in.
	- d. If the wrong address is assigned in the cloud
		- i. Incorrect addresses for alumni are any address besides: [uca@studentsfairmontstate.onmicrosoft.com](mailto:uca@studentsfairmontstate.onmicrosoft.com) or [uca@studentspierpont.onmicrosoft.com](mailto:uca@studentspierpont.onmicrosoft.com)
		- ii. Do NOT assign a license, if address is no[t uca@studentsfairmontstate.onmicrosoft.com](mailto:uca@studentsfairmontstate.onmicrosoft.com) or [uca@studentspierpont.onmicrosoft.com](mailto:uca@studentspierpont.onmicrosoft.com)
		- iii. Open a ticket.
			- 1. Be sure to include: UCA, Phone #, Alternate email address, current enrolled school, which school cloud the acct was found in.

TLC PW Reset Account Credentials they can perform PW resets & assign license for Alumni users ONLY.